# **ADDENDUM**

ISSUE: SEPTEMBER 24, 2007

TM6675A-C-00\_v1 Replace pages in VOLUME I TECHNICAL MANUAL FOR MODEL 6675A with pages provided to include H.V. spec. and updated adjustment procedure.

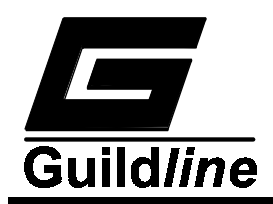

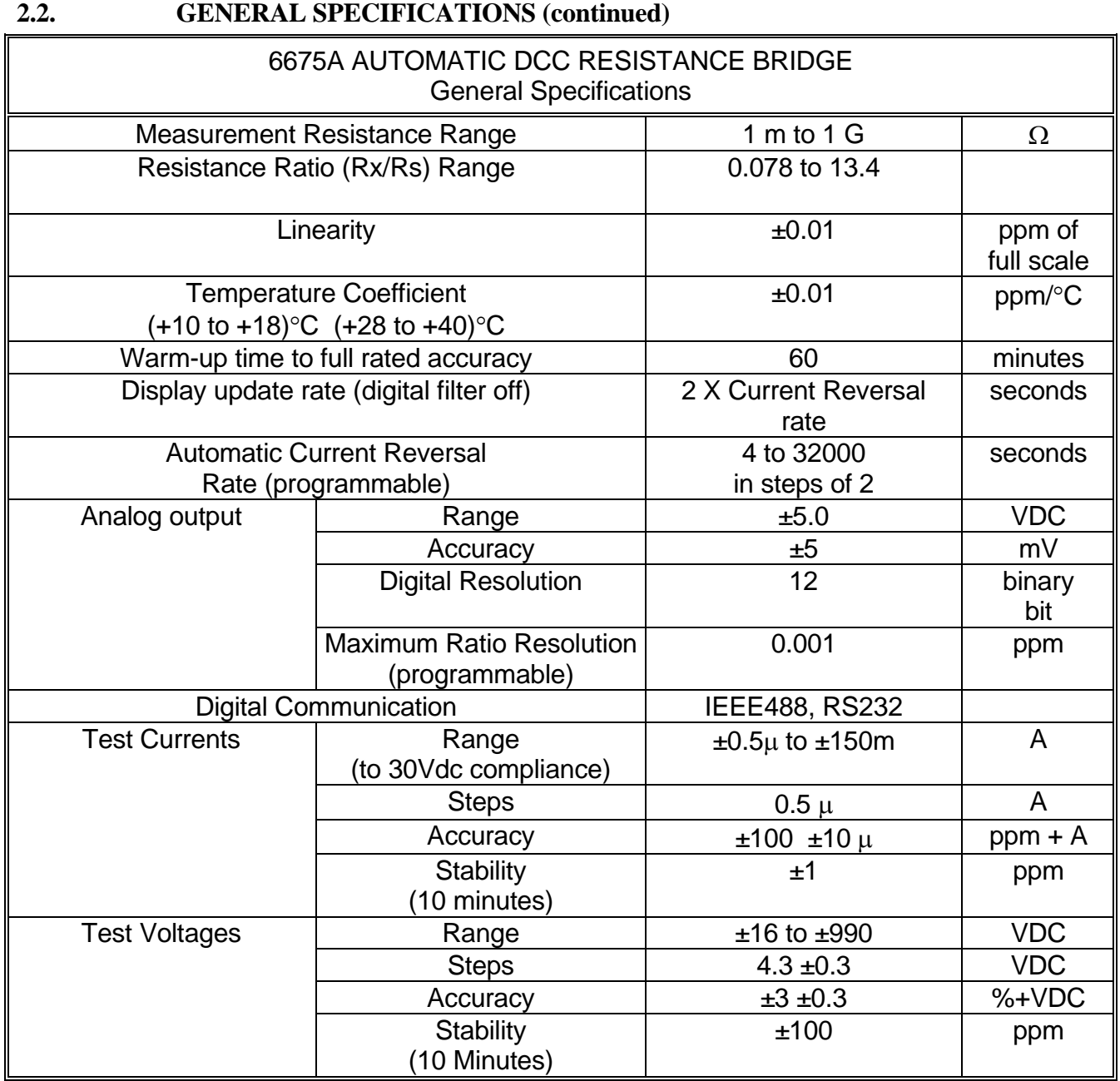

**Table 2-2 : General Specifications (continued**

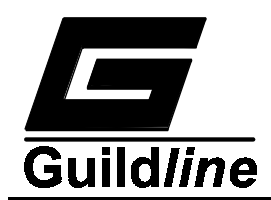

- 15. Set the current to 0 mA.
- 16. Remove the 100 kΩ resistor and reconnect the 1 kΩ 0.1% resistor across  $Rx C_1$  and  $Rx C_2$ .
- 17. Repeat Steps 4 to 15.
- 18. Record the voltages and the voltage swings.
- 19. Remove the 100 kΩ resistor from across Rx C<sub>1</sub> and Rx C<sub>2</sub> and remove the short from across Rs  $C_1$  and Rs  $C_2$ .
- 20. Repeat the Primary Current Calibration.
- 21. Record the voltages.

## **7.2.4.3.3.High Voltage Check**

- 1. Turn the 6675A Power ON.
- 2. Enter the Sofcal Diagnostic menu.
- 3. Using a DMM, monitor the DC voltage at the HIGH VOLTAGE OUT terminal with respect to. the Rx Ground terminal.
- 4. Set the mode to "High Ohm" and the speed to "Fast".
- 5. Set the voltage to 990 V.

#### **NOTE:**

- **There will be a delay when switching to and from "High Ohm " if "Volts" is set to a voltage other than 0.**
- **To set the voltage, press the menu key under "More x-x" until the "Sign/milliAmps/Volts/More 2-4" menu appears. Press the menu key under "Volts", key in the voltage and press the menu key under "Volts" again.**
- 6. Ensure that the voltage indicated on the DMM is between 963 V and 1017 V. If the output is too low, the H.V. module must be replaced.

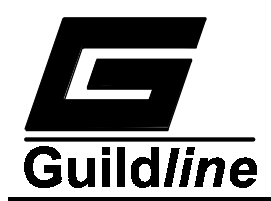

- 7. Record the voltage.
- 8. Set the voltage to 0 V.
- 9. Using a DMM, monitor the ac voltage (noise level) at the Rx Ground terminal.
- 10. Set the voltage to 990 V. Ensure that the noise level is  $\leq 120$  mV rms.
- 11. Record the noise level.
- 12. Set the voltage to 0 V and disconnect the DMM.
- 13. Ensure that the Primary Current Drive module covers have been re-installed (if removed).

## **7.2.4.3.4.Servo-loop/Comparator Toroid Gain Adjustment**

- 1. Remove the 10  $\Omega$  0.01% resistors and the links connected to the Rs and Rx test set front panel terminals, and install one of the  $10 \Omega$ 0.01% resistors across the Rx  $C_1$  and  $C_2$  terminals.
- 2. Set the number of turns to 1 and the current to 0 mA.

# **NOTE:**

**To set the number of turns, press the menu key under "More x-x" until the "Monitor/Dacs/Turns/More 1-4" screen appears. Press the menu key under "Turns", key in the number of turns and press the menu key under "Turns" again.** 

- 3. Using the Scopemeter, observe the waveform on the Servo-loop PCB at TP200 with respect to TP302.
- 4. Check the sense amp gain as follows :
	- a) Set the current to 1 mA while remaining in Sofcal diagnostic mode.
	- b) The DC level of TP200 should be between +0.43 and +0.53 Volts.
	- c) Exit Sofcal Diagnostic mode